# Clipboard & Drag & Drop <sup>в</sup> .NET

1. работа <sup>с</sup> Clipboard

-клипборда винаги поддържа само един даннов обект <sup>и</sup> обикновено, но вече незадължително <sup>в</sup> 1 формат. Напр. ралично форматирани данни <sup>в</sup> колони на електр. таблица

-базов <sup>е</sup> класът от пространството: System.Windows.Forms Clipboard. Той е sealed, няма publicконструктори  $\rightarrow$  не може да се наследява и няма инстанции. Има 2 статични метода:

> *void SetDataObject(…);IDataObject GetData(..);*

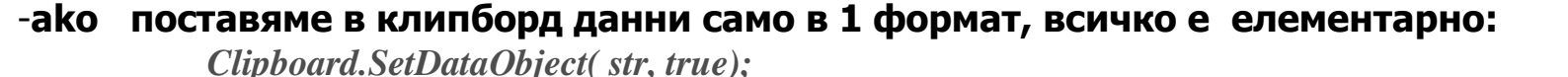

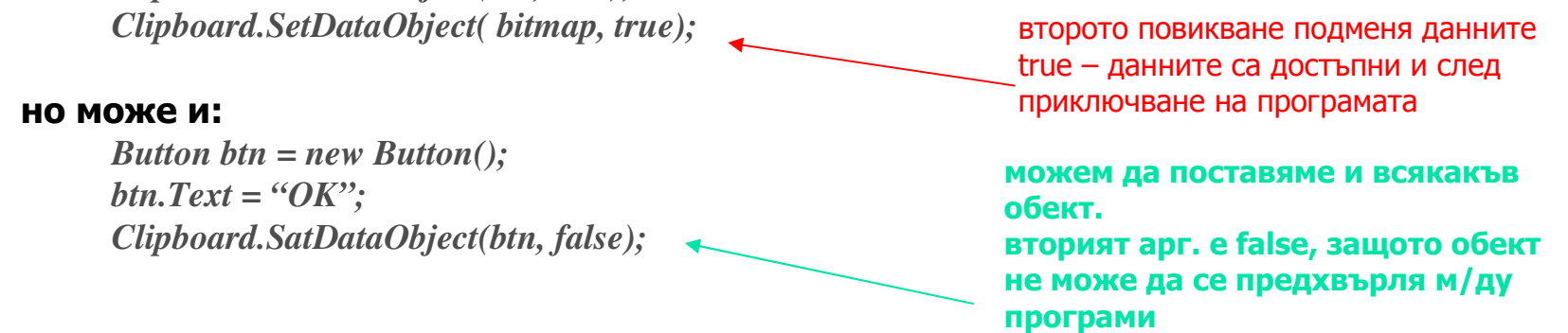

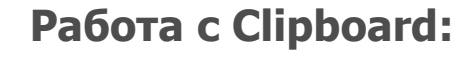

Работа <sup>с</sup> Clipboard: извличане на обекти

1. извличат се не данните, а инстанция на класа, който съдържа информация за тях: *IDataObject data = Clipboard.GetDataObject();*

### 2. GetDataObject() дефинира 4 базови (12 с предефинициите) метода:

*bool GetDataPresent(Type type)object GetData(Type type)*

#### пример:

#### проверка за наличност:

 $dataobject.GetDataPresent(typeof(String))$ ; *dataobject.GetDataPresent(typeof(Bitmap));dataobject.GetDataPresent(typeof(Button));*

и извличане на данни**:**

*string str = (string) dataobject.GetData(typeof(string));Bitmap bitmap = (Bitmap) dataobject.GetData(typeof(Bitmap));*

*true ako* има низ <sup>в</sup> *clipboard*

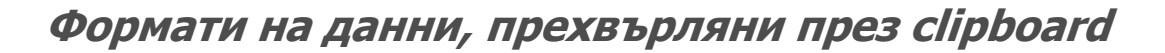

-всякакви обекти <sup>и</sup> типове, съответстващи на ползвани <sup>в</sup> Windows Forms

Но какво става <sup>с</sup> Windows приложения ( и съответни данни), работещи <sup>с</sup> Win32 API или MFC ?<br>А проблем

А проблемите с текст:<br>може да е в

може да <sup>е</sup> <sup>в</sup> Unicode или не (ANSI или OEM – за MS DOS <sup>и</sup> конзоли) ? или какво става <sup>с</sup> форматиран текст? Ако <sup>е</sup> създаден от WORD <sup>и</sup> се вмъква <sup>в</sup> Notepad или друга неразбираща форматните спецификации? – може би трябва подразбиращо се преобразуване <sup>в</sup> клипборда към RTF или HTML ?

или какво става с копиран в клипборд текст от brouser? HTML кодировките<br>се запазят ако се вмъква пак в brouser, но не и към приложения. следва да се запазят ако се вмъква пак <sup>в</sup> brouser, но не <sup>и</sup> към приложения, неразбиращи HTML тагове.

какво става <sup>с</sup> ' данни извличани от файл <sup>с</sup> разделители' (т.нар. CSV формат -Comma Separated Value) ?

<sup>В</sup> КЛИПБОРДА СЛЕДВА ДА СЕ ЗАДАВА <sup>И</sup> ИНФОРМАЦИЯ ЗА ТИПА ТЕКСТ <sup>И</sup> ИЗОБЩО ИДЕНТИФИКАТОРИ ЗА ФОРМАТИТЕ НА ДАННИТЕ

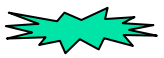

## Формати на данни, прехвърляни през clipboard

## -Полезен <sup>е</sup> методът GetFormats() на интерфейса IDataObject:

**string[] asstr = dataobject.GetFormats();**

 // връща ID за всички // формати, достъпни <sup>в</sup> clipboard'а

*string str = (string) dataobject.GetData(typeof(string)) string str = (string) dataobject.GetData("System.String")string str = (string) dataobject.GetData("UnicodeText")*

връщат низ от<br>клипборла с в клипборда, с възможно<br>вътрешно преобразуващ вътрешно преобразуване

-<sup>в</sup> класа DataFormats има 21 статични полета за четене, връщащи форматите, които се поддържат за низове <sup>в</sup> .NET. По-интересни са:

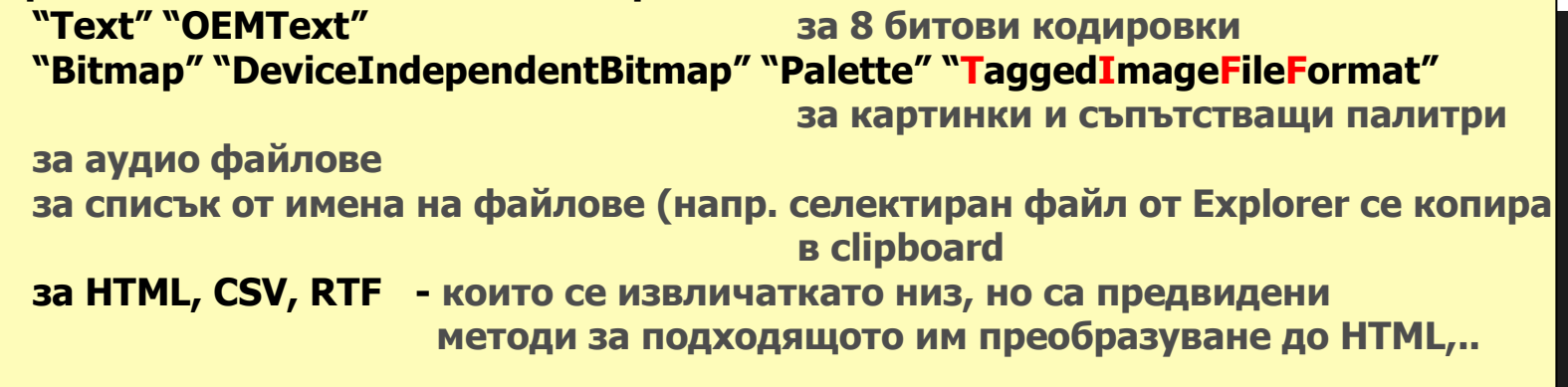

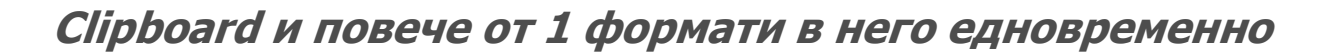

- 1. как да зададем формата на данните <sup>в</sup> клипборда? Clipboard.SetDataObject(strText);Clipboard.SetDataObject(new DataObject(strText));<br>Clinboard SetDataObject(new DtaObject(DataEorma Clipboard.SetDataObject(new DtaObject(DataFormats.Html,strText)); еквивалентни
- 2. как да зададем множество формати <sup>в</sup> клипборд (SetData()) ?DataObject data = new DataObject(); data.SetData(strText); data.SetData(DataFormats.Html, strHtml);data.SetData(DataFormats.Rtf, strrtf); Clipboard.SetDataObject (data,True); // пъха <sup>в</sup> клипборда <sup>с</sup> конверсия // до съвместими формати

## За механизмите : Drag & Drop

#### 1. възможни действия:

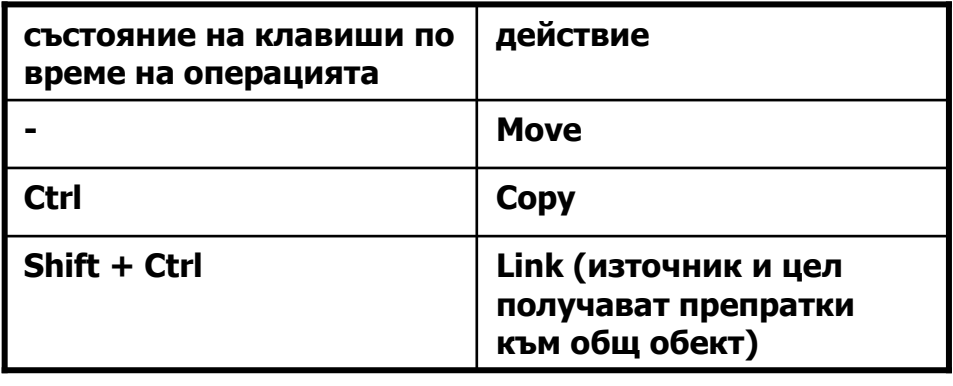

2. за разрешаване на операция drop <sup>в</sup> приложение (контрол или форма) следва наследеното от Control свойство AllowDrop на обекта да <sup>е</sup> true

3. 4-те събития, достъпни <sup>в</sup> целта(DargEnter, DragOver, DragDrop, DragLeave) са свързани <sup>с</sup> методи On… <sup>и</sup> могат да се реализират като делегати, напр:

> *txtbutton.AllowDrop = true;txtbutton.DragOver +=new DragEventHandler(MyOnDragOver);*

> > делегатния тип

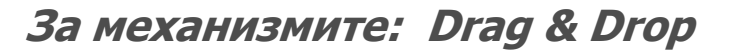

4. Към всички методи, свързани със събития <sup>в</sup> целта се подава аргумент DragEventArgs, съдържащ информация за:

- клавиатура и мишка по време на събитието;<br>- обект DataObiect, имплементираш IDataObie
- обект DataObject, имплементиращ IDataObject (от него могат да се ползват<br>метолите за извличане на ланните): методите за извличане на данните);
- какви операции за разрешени над предавания обект (зададено от изт.)<br>- свойство, което приемникът установява след като анализира дали

- свойство, което приемникът установява след като анализира дали<br>ка да приеме данните, както и каква операция се извършва (copy, n може <sup>и</sup> иска да приеме данните, както <sup>и</sup> каква операция се извършва (copy, move..). Това променя вида на курсора <sup>и</sup> информира източника (свойството <sup>е</sup> достъпно при него, защото DoDragDrop() привършва за източника едва когато обекта <sup>е</sup> <sup>в</sup> целта или Esc)

А. Едно приложение става източник като наследи Control <sup>и</sup> инициира операция Drag <sup>с</sup> повикване на

DragDropEffects DoDragDrop( object dataobject, DragDropEffects dde);

данновия обект позволените операции